# **NutriSonic web expert system for meal management and nutrition counseling with nutrient time-series analysis, e-food exchange and easy data transition**

Soon-Myung Hong<sup>1§</sup>, Jee-Ye Cho<sup>1</sup>, Jin-Hee Lee<sup>1</sup>, Gon Kim<sup>2</sup> and Min-Chan Kim<sup>2</sup>

*1 Department of Food and Nutrition, University of Ulsan, Ulsan, Korea*

*2 School of Computer Engineering & Information Technology, University of Ulsan, Ulsan, Korea*

*Received May 8, 2008; Revised May 28, 2008; Accepted June 13, 2008*

#### **Abstract**

This study was conducted to develop the NutriSonic Web Expert System for Meal Management and Nutrition Counseling with Analysis of User's Nutritive Changes of selected days and food exchange information with easy data transition. This program manipulates a food, menu and meal and search database that has been developed. Also, the system provides a function to check the user's nutritive change of selected days. Users can select a recommended general and therapeutic menu using this system. NutriSonic can analyze nutrients and e-food exchange ("e" means the food exchange data base calculated by a computer program) in menus and meals. The expert can insert and store a meal database and generate the synthetic information of age, sex and therapeutic purpose of disease. With investigation and analysis of the user's needs, the meal planning program on the internet has been continuously developed. Users are able to follow up their nutritive changes with nutrient information and ratio of 3 major energy nutrients. Also, users can download another data format like Excel files (.xls) for analysis and verify their nutrient time-series analysis. The results of analysis are presented quickly and accurately. Therefore it can be used by not only usual people, but also by dietitians and nutritionists who take charge of making a menu and experts in the field of food and nutrition. It is expected that the NutriSonic Web Expert System can be useful for nutrition education, nutrition counseling and expert meal management.

**Key Words: NutriSonic, web expert system, nutrient time-series analysis, e-food exchange**

#### **Introduction**

The prevalence of diabetes mellitus is increasing in the world. Diet therapy for diabetes mellitus is very important for controling blood sugar. Food exchange is used widely for meal planning and nutrition education of diabetes mellitus. Hong *et al*. (2003) and Hong *et al*. (2004) develops calculating program for food exchange amounts of food groups. But it is very difficult to find a web-based meal planning program using food exchange.

So the program is required to be able to make meal planning by using food exchange to manage diabetes mellitus, obesity and other diseases for diet therapy.

Some off-line programs on menu planning, nutrition analysis and nutrition education counseling have been developed and used (Han, 1997a; Han, 1997b; Han & Rhee, 1993b; Hong, 1989; Hong, 1996; Kang *et al*., 1998; Kang *et al*., 1999; Kolasa & Miller, 1996; Peter *et al*., 1998). Similar programs on the internet are insufficient (Choi, 2000). Therefore the system based on the internet that has a friendly user interface and accepts the needs of users is required as soon as possible (Hong & Hwang, 2001).

Nutrition related programs based on the internet were

developed such as the analysis of food intake (Han, 2000), nutritional counseling and diet management of diabetes mellitus (Han & Jeong, 2004; Hong & Kim, 2004), food exchange database construction and search system (Hong *et al*., 2003; Hong *et al*., 2004), menu planning and searching system: MenuGen, National Rural Living Institute (Hong *et al*., 2004) and meal planning and evaluation system: NutriEval (Hong, 2007). But the developed programs are insufficient in meal planning using food exchange for diabetes and obesity. Users have trouble to input food or meals and can not have nutrient and e-food exchange analysis, storing and modifying the data.

In the case of the USA, as a program based on internet, the food composition table from the USDA is commonly used. Cyberdiet services food nutrition information and menu and some web sites have meal analysis functions, but those are insufficient (Lee & Nieman, 2003). The Food Surveys Research Group of the United States Department of Agriculture has developed automated methods for collecting and processing food intake data. These methods are part of the Dietary Intake Data System designed to efficiently collect and process high quality food intake data. The foundation of the system is the Automated

<sup>\*</sup> This study was supported by 2007 Research Funds of University of Ulsan.

<sup>§</sup> **Corresponding Author:** Soon-Myung Hong, Tel. 82-52-259-2374, Fax. 82-52-259-1496, Email. smhong@ulsan.ac.kr

Multiple Pass Method (AMPM) Blaise instrument, which is used to collect 24-hour dietary recalls (McDowell, 2003; Raper *et al*., 2004).

In this study, we developed the internet-based food, menu and meal management expert system for nutrition management and nutrition counseling with e-food exchange, nutrient time-series analysis and data transformation. This system considers the sex, age and disease conditions and creates general meal and therapeutic meal for disease. We expect that NutriSonic will contribute to health and nutrition improvement.

#### **Materials and Methods**

#### *The implementation of the system*

Table 1 shows the development environments of server and users. The operating system for servers is Linux. The user operating system is the Microsoft Windows series. The web server is Apache. Development languages are PHP, Javascript and HTML. The database is MySQL. Users can access NutriSonic using internet browsers.

#### *Database structures*

Table 2 shows the database composition. NutriSonic expert system database is composed of food, menus and meals. The food composition table is provided from the National Rural Living Science Institution in Rural Development Administration (National Rural Living Science Institution, 2001). And we used e-food exchange database (Hong *et al*., 2003). The menu database is based on the results of the diet assessment system (National Rural Living Science Institute, 2000) and CAN-Pro program ver

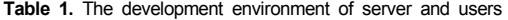

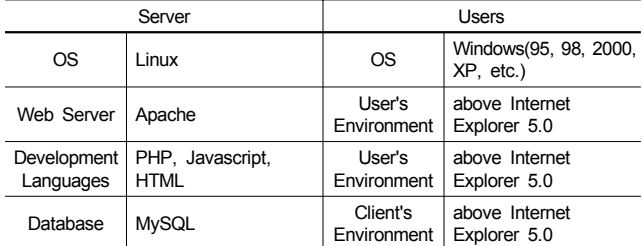

**Table 2.** Web expert system database construction

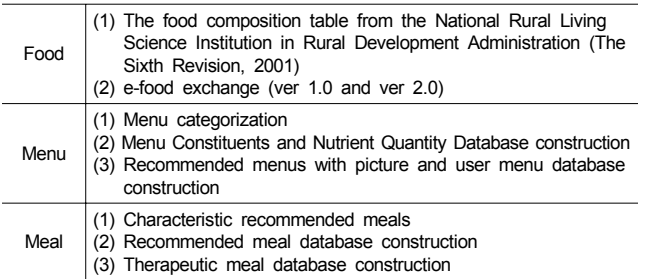

2.0 (The Korean Nutrition Information Center, 2002). And in modifying the results, it has 24 categories from rice to others. Menu codes are divided into three: grand, middle-range, and specific classification. The meal database uses the recommended meals which are the results of the studies on developing the web-based Korean style dietary management system: MenuGen (Hong *et al*., 2004). These are composed of meals according to the user's characteristics and therapeutic meals.

#### *System architecture of nutrisonic web expert system*

Fig. 1 shows the system architecture of the web expert system. The database is composed of user's information such as user's meal database, user's menu database and user's information and also web expert database such as recommended meal database, recommend menu database, food nutrient database and e-food exchange database (ver 1.0 and ver 2.0). With these databases, meal nutrient time-series analysis, e-food exchange and data transition can be calculated.

### *The scenario of meal planning and nutrition counseling*

The NutriSonic web expert system is based on rules and cases. The recommended meal is based on pre-constructed cases. Meal properties are adjusted as user preferences. The web expert system verifies that the assessment of nutrients and calories is relevant to the properties of users. These results can be used for nutrition counseling, especially for diet therapy of diabetes mellitus patients. The dietitian or physical doctor teaches the food exchange system and meal planning using food exchange. But the dietitian, physical doctor and patient can not calculate the exact amount of food exchange because the present food exchange list is not complete. The e-food exchange can help the dietitan, physical doctor, diabetes patient, and their helpers to

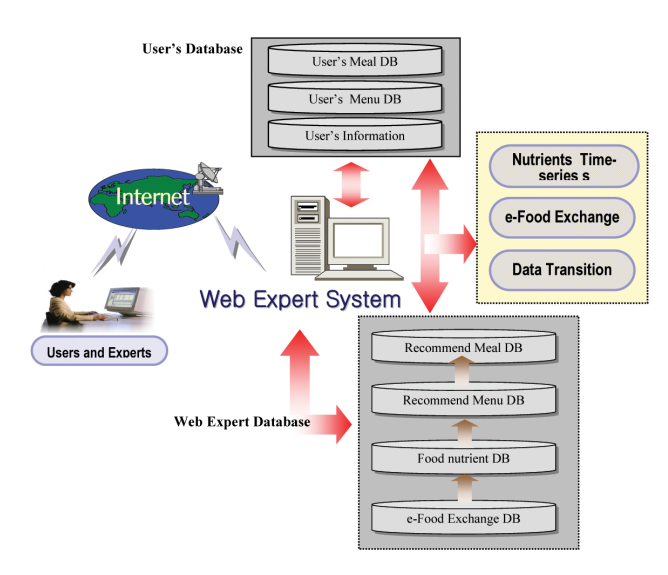

Fig. 1. The System Architecture of NutriSonic Web Expert System

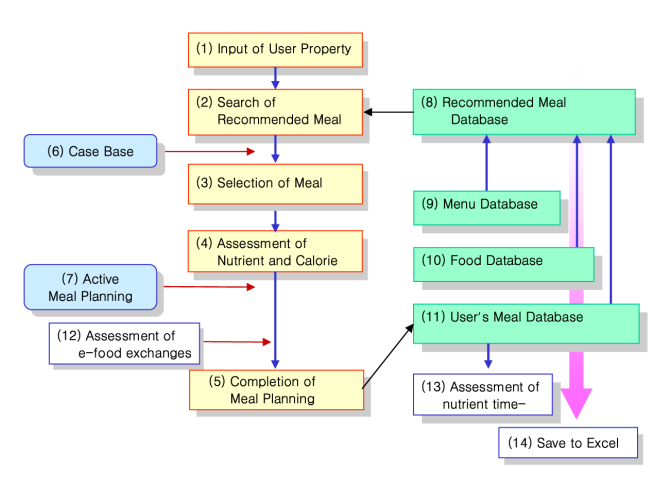

**Fig. 2.** Scenario of meal planning by NutriSonic Web Expert System

calculate the exact amount of food exchange of their diets to meet recommend food exchange amount. Fig. 2 shows the process of meal planning.

Fig. 2, (1) is a step to input the user's sex and age. (2) is a step to search the meal which is relevant to the user's properties from the recommended meals (8). (3) is a step to select a meal among the recommended meals. (4) assesses the nutrients and calories of the meals, the menus and foods. This step verifies that the planned meal is relevant to the user's properties. (5) completes the meal planning. By composing the menu (9) using the food database (10), a recommended meal database is made. The stored meal in (11) is included in the user's meal database. Anyone can use it. Case Base (6) is used when a user searches the recommended meal and selects the meal. (12) is a step to verify and assess e-food exchange information of a current menu or meal. In (13), users can trace his or her nutrients time-series analysis. The expert system provides users with data transition function to Excel (14).

# **Results**

#### *Menus of nutrisonic web expert system*

Table 3 shows the meals of the NutriSonic Web Expert System. The main menu are (1) Meal Management, (2) Menu Management, (3) Food Management, (4) Nutrient and e-food exchange Analysis. Each main menu has its sub menu. And the sub meals have some node menus. As shown in Table 3, some functions are shared in each function for common purposes. For example, nutrient and e-food exchange analysis is a shared function to Meal Management and Menu Management, etc. NutriSonic web expert system provides a dynamic view, informative results and data transition function.

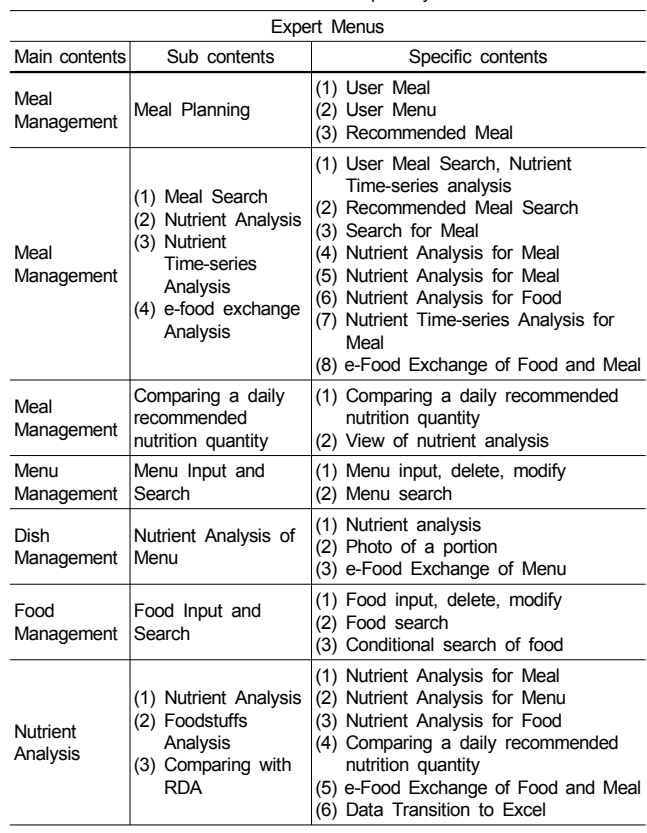

#### **Table 3.** The menus of NutriSonic Web Expert System

# *Introduction of home page*

Fig. 3 is the main screen of NutriSonic web expert system (http://nutrition.ulsan.ac.kr/nutrisonic/). This screen is for users. The nutrient and e-food exchange database in food, menu and meal that a user can use is made by experts. The main functions of the system are meal management, menu management, food management, search, and nutrient and e-food exchange analysis. The recommended meals and menus are made by experts. The NutriSonic web expert system aims to make use of an expert's meals and menus, and to provide relevant meal

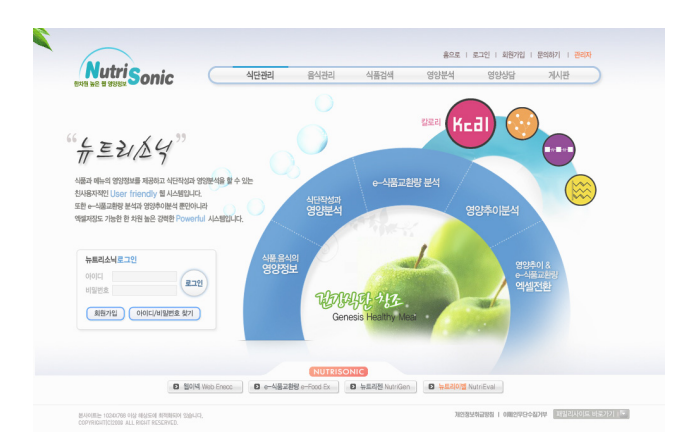

**Fig. 3.** Main screen of NutriSonic Web Expert System

planning and nutrition counseling. The system is concentrated on the informative functions.

### *Meal planning with nutrisonic*

Fig. 4 is a screen of meal planning. The top screen is divided into 4 frames. Each frame is numbered as its operation characteristic for convenient user interface.

#### *1) Selection of menu classification*

Fig. 4, [1] is a selection of menu categories. This is classified by meals like breakfast, lunch and dinner. A user can search a menu by selecting each group from the first and the second categories. Also, a user can input the menu name directly to find it. In the menu category, the grand menu classification is classified by 14 groups, such as rice and soup. Rice has middle-range classifications like a crust of lightly scorched boiled rice, lightly scorched dried rice, plain rice, rice with glutinous rice, etc. Like this system, all menus are classified into the grand, middle-ranged, and specific categories. This classification is modified based on the "diet assessment system of National Rural Living Science Institute" or "Can Pro".

In case of a menu search, users can search the menus with the full or partial-word. Single food name searching is impossible. Retrieved food or planning menus can be added to a current meal. After meal planning and storing, the meal pattern is given automatically as a menu classification. This automatic pattern is the initiative try in internet-based meal planning. Users or experts can add the contents of recommended meals or user meals in the search meal. And they can modify and add the rate or quantity of the current meal's menus and each food.

# *2) Selection of menu*

Fig. 4, [4] shows the results that the selected menu is added to the current meal. It is the result of searching according to the conditional input for menu selection function. In NutriSonic web expert system, experts or users can follow by adding work: (1) categorical menu selection, (2) recommended meal searching and adding, (3) meal searching and adding, (4) menu searching and adding, (5) single food searching and adding, (6) making a single food and adding it.

| 안녕하세요? smhong님! [로그마운] HOME   CONTACT US   ADMIN     |                                                          |                                  |                                    |                         |  |  |  |  |  |  |  |  |  |
|------------------------------------------------------|----------------------------------------------------------|----------------------------------|------------------------------------|-------------------------|--|--|--|--|--|--|--|--|--|
| <b>NutriSonic</b><br>식당작성                            | 석품경색<br>상단경제, 영양부성                                       | 음식경색                             | 警察保健                               | 別対界,공자                  |  |  |  |  |  |  |  |  |  |
| 11184848 8歳                                          | [4]식단경보 식단정보는 위 '음식정체정보' 확인 후 '석단계정'을 누르기 전비 입력하시기 바랍니다. |                                  |                                    |                         |  |  |  |  |  |  |  |  |  |
| 回台 3<br>식단업색<br>석사구분                                 | 4달구성<br>333kcal. 홍순명                                     |                                  | 작성일자<br>2008-06-05                 |                         |  |  |  |  |  |  |  |  |  |
| 2.94<br>검<br>磷<br><b>西斗属県(대)</b><br>۰                | 차공경역                                                     | □ 전혁 □ →<br>台牌                   | 영업                                 | 도선택표 보                  |  |  |  |  |  |  |  |  |  |
| 양은국류 보<br>음식분류(증)<br>검<br>셬                          | [3] 음식 상세 정보                                             |                                  |                                    |                         |  |  |  |  |  |  |  |  |  |
| 검 색<br>吉식명<br>×                                      | 기본 경제 증량<br>90 <sub>0</sub>                              | 현재 전체 증량                         | 90 <sub>0</sub>                    | 음식성세보기<br>음식간단보기        |  |  |  |  |  |  |  |  |  |
|                                                      | □ 선택 : ■ 또는 사용자=> ■ ★<br>섭취율 변경                          | 58 88 83                         | $g \circ g$                        | 6-4楼前起头墙                |  |  |  |  |  |  |  |  |  |
| 121 음식 진역                                            |                                                          |                                  |                                    |                         |  |  |  |  |  |  |  |  |  |
| 共4571を開催                                             | 실본<br>日常<br>切立<br>걱줄염<br>음식면                             | 88<br>기본<br>중량<br>별량<br>8명<br>변경 | 영양분석<br>열량(kcal)<br>급결(g) [ 단력율(g) | 召用<br>333(9)            |  |  |  |  |  |  |  |  |  |
| 1345 , 선택<br><b>DIS1010</b><br>图자국                   | 叶创<br>음식명변경<br>出席<br>살방                                  | 변경<br>90<br>90                   |                                    |                         |  |  |  |  |  |  |  |  |  |
| DD51020<br>제장국<br>$\overline{151}$<br>선택<br>$\alpha$ | 잘 영상 논병 범미 (국내산) 일반형 일종<br>식품추가                          | 변경<br>90<br>90                   | 333<br>74.3                        | 석제<br>작제  <br>47<br>0.3 |  |  |  |  |  |  |  |  |  |
| 고종국(음경이국<br>42<br>D051030<br>선역<br>$\alpha$          | 9278                                                     | 90<br>$\overline{90}$            | 333<br>74.3                        | 4.7<br>0.3              |  |  |  |  |  |  |  |  |  |
| 선역<br>0051040<br>卫星の間<br>$\sim$                      | 적단 전체 합계                                                 | $\overline{90}$<br>90            | 333<br>74.3                        | 4.7<br>0.3              |  |  |  |  |  |  |  |  |  |
|                                                      | $4545 \cdot 10 \cdot 10$                                 |                                  | 현재 석단의 3대 열양소 비율                   |                         |  |  |  |  |  |  |  |  |  |
| 0051050<br>屋子<br>선역<br>$\alpha$                      |                                                          | 日中新羅                             | (93%, 743 g)                       |                         |  |  |  |  |  |  |  |  |  |
| 선역<br>0061060<br>图案<br>$\alpha$                      |                                                          | 刀米                               | $(1 \times 0.39)$                  |                         |  |  |  |  |  |  |  |  |  |
| [김치국(태지고기<br>" 선택<br>0051070<br>156                  | 식단저장   굉장형비교   영양소보기                                     | 단력을                              | $(6\% , 47g)$                      |                         |  |  |  |  |  |  |  |  |  |
| 김치국(고기없은 1556 , 선택<br>0051071                        |                                                          |                                  |                                    |                         |  |  |  |  |  |  |  |  |  |
| DD51080<br>图치국<br>선택<br>$\alpha$                     |                                                          |                                  |                                    |                         |  |  |  |  |  |  |  |  |  |
| 달걀곡<br>32.7 , 선택<br>DD51090                          |                                                          |                                  |                                    |                         |  |  |  |  |  |  |  |  |  |

**Fig. 4.** The meal planning screen of NutriSonic Web Expert System

### *3) Detailed information of meal*

Fig. 4, [3] is a detailed view of menus in a current meal. Users can change or modify the menu name, foodstuffs of a menu and quantity of foodstuffs. And a user can analyze nutrients of menus and food. In case of changing the total weight of a current meal, an expert is able to change the total weight to the weight, percentage and user's degree. Adding or deleting the menus in a current meal is possible. Also, the rates of calories, fat and proteins are presented. And the sum for a current meal, for meals and for menus is calculated. The rates and percentages of carbohydrates, proteins and fats in a whole meal are shown by a bar graph. And the amount of e-food exchange amount of a meal is calculated. In [4], the name of the current planning meal is created automatically with composition of user-name and total calories. When a menu is added to a current meal, the meal name is changed simultaneously.

#### *4) Information of meal*

Fig. 4, [4] shows the meal properties. There is a meal planning date and a meal applying date. Users or experts can select each property. Age properties have general age groups with infants. In case of women, the age groups are divided into pregnant or not and the first or second half of pregnancy. The planned meal is stored in the database. The properties of recommended meals is not sufficient to provide the meals which a user needs. For a more intellectual meal planning, we consider the following factors: user's activity, a clinical history and a propensity of meal intake.

# *Nutrient and e-food exchange analysis and storing of meal*

The function of meal planning has a view of recommended energy, nutrient, e-food exchange. If a user does not select the meal properties, the criterion of nutrient analysis is based on the  $20 \sim 29$  years of age and a male. Fig. 4 shows the view of recommended energy and nutrients.

# *1) Nutrients analysis and storing meal*

This is comparing and analyzing a daily nutrient recommended quantity of planning or of a planned meal. For a user's age and sex, the web expert system calculates the sum of each meal such as breakfast, lunch and dinner. Then, the web expert system compares the total energy with a daily nutrient recommended quantity. There is a nutrient analysis of foodstuffs in each meal. Also, it provides information of foodstuffs in a current meal. If needed, it is possible to modify and delete the current meals, menus, and foodstuffs. When the meal planning is completed, the web expert system stores the meal as meal properties. Stored meals can be used in meal searching, meal modification and new meal planning.

# *2) Analysis of nutrient changes*

After making a meal for users, or recommending nutritionists

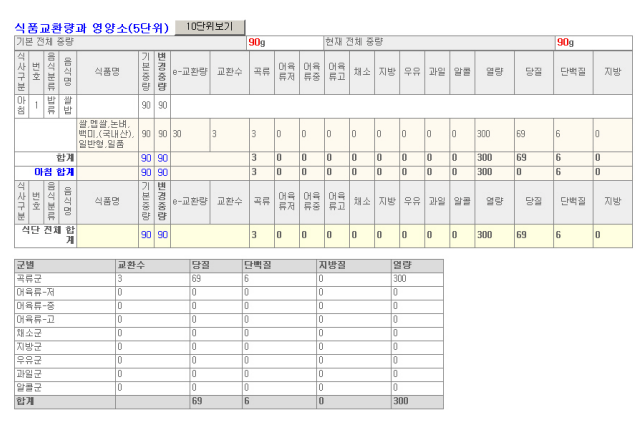

**Fig. 5.** e-Food exchange of sample meal by NutriSonic

|                         |                   |                            |                  | 안녕하세요? smhong님! [로그마운] |                  |      | HOME I CONTACT US I ADMIN |               |                          |  |
|-------------------------|-------------------|----------------------------|------------------|------------------------|------------------|------|---------------------------|---------------|--------------------------|--|
| MARGIN BE FLA WASH      | <b>NutriSonic</b> | 식단장성                       |                  | 식단검색, 영양분석             |                  | 식품검색 |                           |               |                          |  |
|                         |                   |                            |                  |                        |                  |      |                           |               |                          |  |
| 식단리스트<br>후미분            | 식단결색으로 가기         |                            |                  |                        |                  |      |                           |               | 상세보                      |  |
| 셨                       | 식단구성              | 식단표단                       | 칼로리              | 치료식명                   | 작성일자             | 성별   | 연령                        | 삭제            | $\overline{\mathcal{H}}$ |  |
| $\overline{\mathbf{v}}$ | 567kcal_홍순명       | 국 맞류 반류                    | 567 kcal         | test                   | $2006 - 06 - 12$ | 四组   | 四刻                        | 삭제            | 상세보<br>겨                 |  |
| ₽                       | 622.6kcal_홓순멸     | 밥류 튀김류<br>早息県              | 622 6 kgal       | test-11                | 2006-06-29       | 四组   | 四刻                        | 삭제            | 상세보<br>71                |  |
| М                       | 808.6kcal_홍순명     | 밥류 튀김류<br>국, 땅류 우유,<br>유제품 | 808.6 kcal       | test-12                | 2006-06-29       | 不知   | 不刻                        | 삭제            | 상세보<br>71                |  |
| п                       | 568.7kcal_홀순명     | 점류 밥류 조<br>県県              | 568.7 kcal       | 음리                     | $2006 - 08 - 25$ | 四组   | 전체                        | 삭제            | 상세보<br>71                |  |
| п                       | 844.9kcal_客点黑     | 果常层                        | 844.9 kcal       | 米里利果果                  | 2006-09-05       | 四组   | 四刻                        | 삭제            | 상세보<br>21                |  |
| п                       | 399. 7kcal_홍순명    | 튀김류 우유.<br>导用器             | 399.7 kgal       |                        | 2006-10-30       | 01点  | $20 - 29M$                | 삭제            | 상세보<br>71                |  |
| п                       | 210 1kcal_客奈貝     | 참류 양념류                     | 210.1 kcal       |                        | $2006 - 10 - 30$ | 自然   | $20 - 29k$                | 삭제            | 상세보<br>7Ī                |  |
| п                       | 498.2kcal_鉴金暨     | 발류 국,탈류                    | 498.2 kcal       |                        | 2006-11-20       | 四期   | 四刻                        | 삭제            | 상세보<br>71                |  |
| п                       | 19.6kcal홀순명       |                            | 19.6 kcal        | 변양점연습                  | $2007 - 02 - 15$ | 四组   | 四刻                        | 삭제            | 상세보<br>71                |  |
| п                       | 580.2kcal_홓순명     | 東 非天長                      | 580 2 kcal       |                        | 2007-06-22       | 전체   | $4 - 6k$                  | 삭제            | 상세보<br>κ                 |  |
| r.                      | R4 Alveal 変合所     | <b>HIVES</b>               | <b>R4 A keal</b> | 123/56                 | 2007-09-22 484   |      | $10 - 1214$               | <b>Artill</b> | 상세보                      |  |

**Fig. 6.** Selecting data to nutrient time-series analysis of sample meal

or users can review the nutrient changes and check the status. The system provides the changes of meal nutrients, which a user selects among registered meals. Stored meals can be used in meal analysis or changes analysis at any time. Fig. 5 shows the sample meal for changes analysis.

#### *3) View of e*-*food exchange*

In making a meal, nutritionists or users are able to review the nutrient information with food exchange. Fig. 5 shows the e-food exchange information of a current meal or selected meal.

#### *4) Nutrient time-series analysis of user meals*

Users or experts can select any meal which they want. Fig. 6. shows the selection of 3 meals data (June 5, 19, 29) for nutrient time-series analysis information among the meals which are selected by a user. Fig 7 shows nutrient time-series analysis bar grape among the 3 meals data which are selected by user. The change information consists of the comparing for each nutrient and ratio of major energy nutrient like carbohydrates, fat and protein of selected days.

# *Meal search*

Fig. 8 is a screen of a meal search. The conditional items are menu name, meal name, sex, age, calories of meal, and the

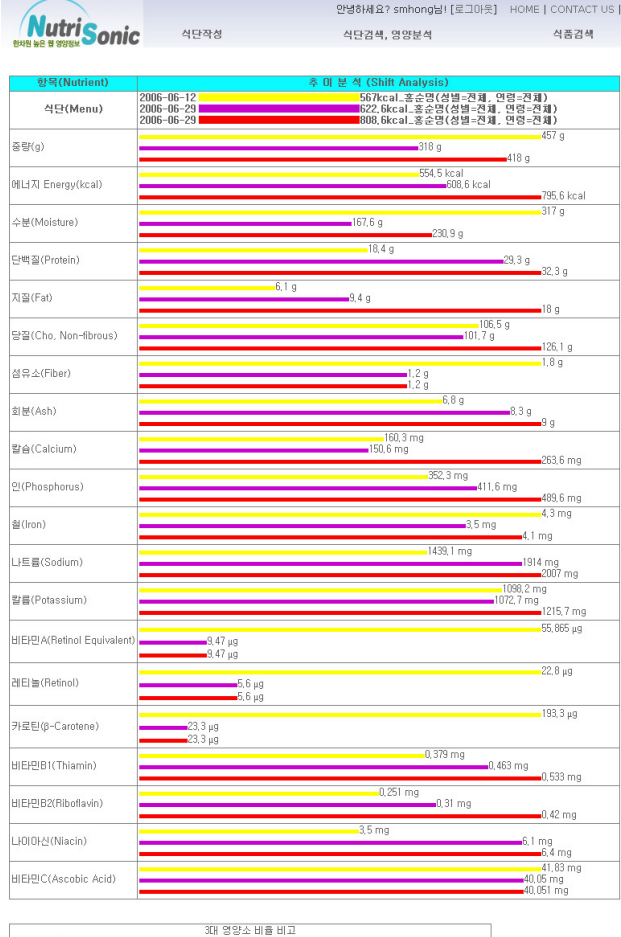

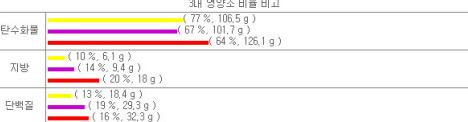

#### - 엑셀로 저장하기 │

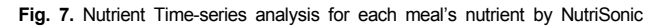

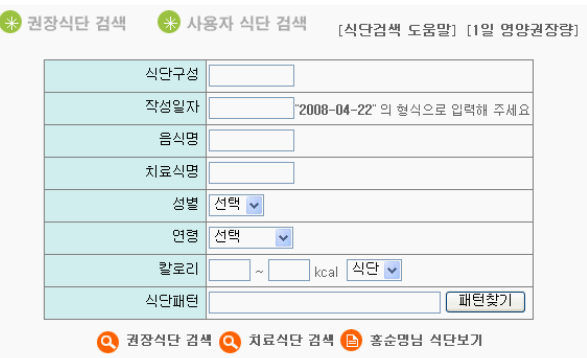

**Fig. 8.** A screen of meal search

patterns of a meal. In this search process, recommended meals and user's meals are available.

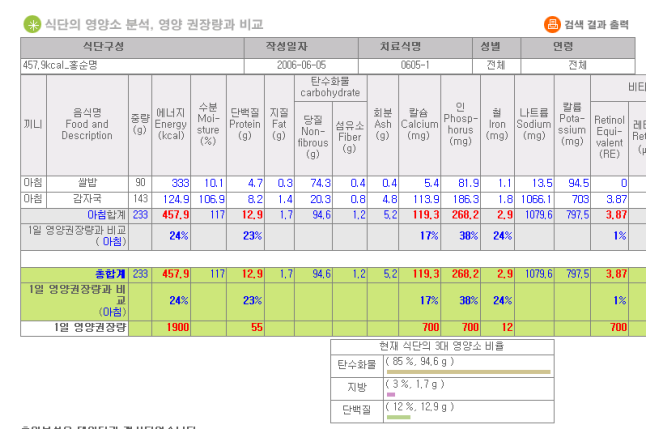

**Fig. 9.** Comparison of a current meal with the recommended dietary allowance

|    |                                | 석탄명                                            |                 |                        |                            |                       |                  |                                                                       | 식단표단                |                  |                       |                                      |                         |                       |            |
|----|--------------------------------|------------------------------------------------|-----------------|------------------------|----------------------------|-----------------------|------------------|-----------------------------------------------------------------------|---------------------|------------------|-----------------------|--------------------------------------|-------------------------|-----------------------|------------|
|    | 457.9kcal_宴会開                  |                                                |                 |                        |                            | 子、見県 出具               |                  |                                                                       |                     |                  |                       |                                      |                         |                       |            |
|    | 작성일자                           | 치료식명                                           |                 | 실별                     | 연령                         |                       |                  |                                                                       |                     |                  |                       |                                      |                         |                       |            |
|    | 2006-06-05                     | $0605 - 1$                                     |                 | 四目                     | 不甘                         |                       |                  |                                                                       |                     |                  |                       |                                      |                         |                       |            |
|    |                                |                                                |                 |                        |                            |                       |                  |                                                                       |                     |                  |                       |                                      |                         |                       |            |
|    |                                | 석단의 영양소 분석                                     |                 |                        |                            |                       |                  |                                                                       |                     |                  |                       |                                      |                         |                       |            |
| 测出 | 음식명<br>Food and<br>Description | 삭품명<br>Food and<br>Description                 | 茶带<br>(g)       | 에너지<br>Energy<br>(kca) | 수분<br>Mol-<br>sture<br>(%) | 단백질<br>Protein<br>(q) | 지질<br>Fat<br>(a) | 탄수화물<br>carbohydrate<br>달질<br>Non-<br>fibrous.<br>$\langle g \rangle$ | 섬유소<br>Fiher<br>(q) | 刻层<br>Ash<br>(q) | 盟会<br>Calcium<br>(mq) | O <sub>1</sub><br>Phosphorus<br>(mq) | 当<br>Iron<br>(mq)       | 山里县<br>Sodium<br>(mq) | Pota<br>X. |
| 日報 | 쌀받                             |                                                |                 |                        |                            |                       |                  |                                                                       |                     |                  |                       |                                      |                         |                       |            |
|    |                                | 쌀 업쌀 논<br>田 里田(学<br>매산) 일반<br>현일품              | m               | 333                    | 10.1                       | 47                    | 0.3              | 74.3                                                                  | 0.4                 | 0.4              | 5.4                   | 81.9                                 | 1.1                     | 135                   |            |
|    |                                | 마침-쌀밥 합계                                       | $\overline{90}$ | 333                    | 10.1                       | 47                    | 0.3              | 74.3                                                                  | 0.4                 | 0.4              | 5.4                   | 81.9                                 | 1.1                     | 135                   |            |
| 마침 | 감자국                            |                                                |                 |                        |                            |                       |                  |                                                                       |                     |                  |                       |                                      |                         |                       |            |
|    |                                | 감자,성것                                          | 110             | 72.6                   | 89.5                       | 31                    | n                | 15.8                                                                  | 0.2                 | 1.2              | 4.4                   | 69.3                                 | 0.7                     | 33                    |            |
|    |                                | 된장,개량,<br>(양조된장)                               | 20              | 32.2                   | 10                         | 2.4                   | 0.9              | 3.6                                                                   | 0.6                 | 2.4              | 10.6                  | 36.2                                 | 0.3                     | 804                   |            |
|    |                                | 멸치,자건<br>품,큰멸치                                 | 5.              | 15.2                   | 1.3                        | 24                    | 0.5              | 0.1                                                                   | n                   | 0.7              | 95.3                  | 71.5                                 | R <sub>B</sub>          | 43.9                  |            |
|    |                                | D.OHD                                          | ä.              | 0.8                    | 2.7                        | $\mathbf{a}$          | $\mathbf{a}$     | 0.2                                                                   | n                   | o                | 2.4                   | 1.1                                  | $\overline{\mathbf{n}}$ | o                     |            |
|    |                                | 가장 재래<br>2858                                  | å.              | 1.6                    | 21                         | 0.2                   | n                | 0.1                                                                   | n                   | 0.5              | 1.1                   | 4.7                                  | n                       | 214.7                 |            |
|    |                                | 마늘, 구근<br>생겻국내<br>$\left  \cdot \right\rangle$ | $\overline{c}$  | 2.5                    | 1.3 <sup>1</sup>           | 0.1                   | $\mathbf{a}$     | 0.5                                                                   | n                   | o                | 0.1                   | 35                                   | $\mathbf{a}$            | 0.2                   |            |
|    |                                | 아침-감자국 합계                                      | 143             | 124.9                  | 106.9                      | 82                    | 1.4              | 20.3                                                                  | 0.8                 | 4.8              | 113.9                 | 186.3                                | 1.8                     | 1066.1                |            |
|    |                                | 이성한계 233                                       |                 | 457.9                  | 117                        | 12.9                  | 1.7              | 94.6                                                                  | 1.2                 | 5.2              | 119.3                 | 268.2                                | 2.9                     | 1079.6                |            |
|    |                                | 1일 영양권장량과 비교<br>(미법                            |                 | 24%                    |                            | 23%                   |                  |                                                                       |                     |                  | 17%                   | 38%                                  | 24%                     |                       |            |
|    |                                |                                                |                 |                        |                            |                       |                  | ELA-91ML                                                              |                     |                  |                       |                                      |                         |                       |            |

**Fig. 10.** Nutrient analysis of a current meal

Fig. 9 is a comparison screen of a current meal with the Korean Recommended Dietary Allowance (2000). The screen shows the menu names, quantities and nutrient analysis data. Also, it shows the sum of breakfast, lunch, dinner and the comparison of daily recommended nutrient quantity. The rate is presented as a percentage. On the bottom of the screen is the calorie rates of three main nutrients. Fig. 10 is a screen of nutrient analysis of a current meal. In a detailed view, there are menu names, food names, quantities of foods, menus and meals, calories and three main nutrients. Also, the web expert system shows the rates of the three main nutrients as a bar graph. Besides, the system provides a comparison analysis with the recommended nutrient quantity and a view of nutrient analysis.

#### *Menu search and management*

Fig. 11 is a screen of menu search and management. It is a search result in order of cooked rice, boiled rice with assorted mixtures, fried rice and fried rice with kimchi. It is possible for a user to search menus by menu name or menu classification. So a searched menu provides food ingredients with each nutrient, menu nutrients and pictures (Fig. 12). The web expert system provides a screen print-out and view of a portion.

| [ 荷香 ]                                                                                                    | [部分]                                                                                                    |
|----------------------------------------------------------------------------------------------------|----------------------------------------------------------------------------------------------------|
| [84]                                                                                                    | [ NutriGan Home ]                                                                                                    |
| [ 쉬단 ]                                                                                                    | [ 창달기 ]                                                                                                    |
| E 사용자식단 3                                                                                                    | [가격 ]                                                                                                    |
| Nutri6en Expert                                                                                                    | [비밀변호 ]                                                                                                    |
| ×<br>음식군:중분류<br>음식군:소분증<br>유석군:매분증<br>地景<br>01481일발.볶음방류<br>出岸<br>$\Omega$<br>付証<br>011 973<br>0014010<br>召刘顿商馆<br>世上ルに<br>œ<br>初期<br>012 2/2/2/2<br>notation.<br>開興設<br>別段印刷<br>$\alpha$<br>D014030<br>비빙반(교기의<br>013 社交営業<br>时期<br>高県<br>04<br>报<br>014 出版開,展演管長<br>D014031<br>日果巴特发展<br>灵智科<br><b>OS</b><br>작재<br>015 GW.RUR<br>711<br>31368<br>œ<br><b>미터 강(소)반</b><br>母期<br>D014032<br>비빙반(해소)<br>取得<br>07<br>D014021<br><b>쇠고기복음반</b><br>추가/식제  <br>战場<br>2015<br>œ<br>DO14040<br>얼모비정법<br>四、学益昇<br>09<br>母用<br><b>DOTATED</b><br>99804<br>展高路<br>10<br>婴儿接线紧紧<br>0014060<br>初期<br>조契県<br>11<br><b>초기/신제</b><br>삭제<br>阴影师<br>12<br>LIW. 平刻带<br>13<br>삭제<br>28刘昌<br>14<br>4周<br>刘异<br>15<br>图解区<br>16<br>空朗期具<br>17<br>空战界<br>18<br>年纪 吊耳曼<br>19<br>高温,花具,刘易<br>20<br>718/昇<br>21<br>단일식종자체<br>z<br>23<br>収益<br><b>JIBF</b><br>24<br><b>추기/석제</b><br>$\lceil \pi \rceil$ | 음식영: 열무비법법 ( DOI 4040 ) 음식열양분석<br>식품순서지정<br>석품코드<br>영양분석<br>중량(9)<br>付属物(<br>F01171<br>발 전달 논비 벽미 (국내산) 일반형 일<br>颐<br>8854<br>중량<br>l a<br>$\overline{0.5}$<br>F06028<br>コ本、著名コ本、装引<br>움탄<br>영망문석<br>顾<br>FOOSO<br>중량<br>영양분석<br>日和愛事部所<br>$\sqrt{20}$<br>중단<br>영양분석<br>최고기 고기 찬우 동심<br>F09149<br><sup>신앙, 백미</sup><br>Πū<br>F01189<br>중량<br>8854<br>호박 내호박 생경<br>중단<br>영양문석<br>F06346<br>Πū<br>$\overline{10}$<br>중량<br>F16010<br>贝本登方程件<br><b>SERIES</b><br>a<br>F06239<br>중판<br>영양분석<br>일파,생경,국내산<br>ß<br>중량<br>F06108<br>이날 구글 생것 국내상<br>9834<br>a<br>F06030<br>日本チョネン保存<br>중탄<br>영양분석<br>lī.5<br>8.769 45<br>데이터가 없습니다.<br>식품검색/추가<br>음식작설완료<br>세이품으로만들기<br>식품리스트<br>식품군 전체<br>四方<br>契기  <br>$\overline{\mathbf{z}}$<br>국문명<br><b>Good Cau</b><br>식품명<br>식품변호<br>ホフト<br><b>\$71</b><br>F02001<br>감자설정<br>추가<br><b>F02005</b><br>감자,살문것<br>추가<br><b>FORDS</b><br>경보,강자경보 |

**Fig. 11.** Menu search and management of NutriSonic expert system

|                  |                                 |                                    | 안녕하세요? smhong님! [로그마웃] HOME   CONTACT US   ADMIN |                                             |                                        |                                     |                        |
|------------------|---------------------------------|------------------------------------|--------------------------------------------------|---------------------------------------------|----------------------------------------|-------------------------------------|------------------------|
|                  | <b>NutriSonic</b><br>신다작선       |                                    | 석단경색, 영양분석                                       | 신종경책                                        | 음식검색                                   | 영양산담                                |                        |
|                  | ● 음식분류 선택 음식명으로 찾기=> 圓법법        | 검썩                                 |                                                  |                                             |                                        |                                     |                        |
|                  |                                 |                                    |                                                  | 비빔밥 영양정보                                    | 在各种基本表                                 |                                     |                        |
| <b>高引林昇(E)</b>   | [10000001 전략하세요 00000001 W      | -백<br>검                            |                                                  |                                             |                                        |                                     |                        |
| 共引体科(央)          | <b>CONTROL AREA SHOWS</b>       |                                    |                                                  |                                             |                                        |                                     |                        |
|                  |                                 | 검<br>북                             |                                                  |                                             |                                        |                                     |                        |
| 음식분류(소)          | [:::::::::: 선명하세요 ::::::::::: > | 검 책                                |                                                  |                                             |                                        |                                     |                        |
|                  |                                 |                                    |                                                  |                                             |                                        |                                     |                        |
| <b>2</b> 음식 상세정보 |                                 |                                    |                                                  |                                             |                                        |                                     |                        |
|                  | 음식물: 비밀밥 ( DDI4029 )            |                                    |                                                  |                                             |                                        |                                     |                        |
| 석품교도             | 석품명                             | 중원(g)                              | 석품명양분석                                           |                                             |                                        |                                     |                        |
| F01171           | 수,친절,논비,책이 (국내산),일반철,일          | $\overline{90}$<br>$\alpha$        | 영양분석                                             | 田屏信<br>管長                                   | 容长符                                    | <b>FIRST WER</b><br>三足於肩            | D014029                |
| F15099           | 图、荷金                            | $\overline{120}$<br>$\alpha$       | 연양부석                                             | 음식명                                         | 日開盟                                    | 음식증량(g)                             | 332.5                  |
| F06346           | 호박 애호박 생것                       | 15<br>9                            | 영양문석                                             | 95955                                       |                                        | 식품구성:재 표 (g)                        |                        |
| F09025           | 교사리 상품경                         | <b>ITS</b><br>$\overline{a}$       | <b>Störing</b>                                   | HLI刀(Energy)                                | 474.6 kcal                             | 第23第2世界以(受注<br>Ff1171               | 90n                    |
| F05089           | 도라지 생정                          | π<br>$\overline{R}$                | 열일분석                                             | -DM (Water)                                 | 218.6 d                                | 간),일반현,일품<br>F1509 B d 소            | 120n                   |
| F09151           | 최고기 교기 활유 서태                    | Π5<br>$\alpha$                     | 영양분석                                             | EH#E蛋(Protein)                              | 11,7 g                                 | FD6346<br>で始 自立社 せつ                 | 15a                    |
| F10003           | 自然湖南港ス                          | $\sqrt{14}$<br>$\theta$            | 영양분석                                             | ALSI (Fat)<br>St@(Non Fibrous)              | 5.1g                                   | <b>FDEDOS</b><br>교사라, 삶은것           | 15 <sub>9</sub>        |
| F04009           | 医学聚                             | 唇                                  | 영양분석                                             | 점유소(Fiber)                                  | 91.8 <sub>a</sub><br>1.5a              | 도라지.생것<br>FDEDB9                    | 10 <sub>9</sub>        |
| F06106           | 미들, 구근,생것,국내산                   | $\alpha$<br>厄罗                     | <b>Störik St</b>                                 | 如是(Ash)                                     | 3.8a                                   | 1성고기 고기 한후 사태<br>F09151             | 150                    |
| F06329           |                                 | $\overline{a}$                     | 영양분석                                             | 型自(Cs)                                      | 61 mg                                  | F10003<br>달걀 전란 생각<br>F04009<br>当年品 | 14 <sub>0</sub><br>25a |
|                  | 19.000                          | $\overline{a}$<br>$\overline{u}$   |                                                  | 91(P)                                       | 191,2 mg                               | FD6108<br>미술.구근.설것.국내산              | 0.5a                   |
| F05048           | 합에 원배 폭운것                       | $\overline{a}$                     | 영양분석                                             | di(Fe)                                      | 2.8 <sub>ma</sub>                      | F06329<br><b>DOM:</b>               | 0.5g                   |
| F16038           | 조금,식영                           | π<br>$\overline{R}$                | 연인분석                                             | LH三部(Na)                                    | 1045.9 mg                              | FD5048<br>[창파, 한재, 팩은것              | 19                     |
| F03025           | 결망.핵결망                          | 肎<br>$\alpha$                      | 영양분석                                             | 型蛋(K)                                       | 476.3 mg                               | F16038<br>1소금, 이영                   | 19                     |
| F16001           | 간장에간장                           | ΓΖ<br>$\alpha$                     | <b>Störing</b>                                   | HIEPP ACVitamin AX                          | $94.2 \,\mu$ g                         | F0305<br>望望,需要望                     | 5a                     |
| F14026           | 공기증                             | π                                  | 영양문석                                             | NEI Is (Retinol)                            | 22.8(18)                               | E16001<br>관감 영간장                    | 2a                     |
|                  | 全기番                             | 9                                  | 영양분석                                             | HEI外星型(B-Carotene)                          | 422.9 us                               | F14026<br>图7摄                       | g                      |
|                  |                                 | П<br>$\overline{a}$                |                                                  | 비타면 B <sub>1</sub> (Mtamin B <sub>1</sub> ) | $0.2 \text{ m/s}$                      | F14021<br>图7番                       | 19                     |
|                  |                                 |                                    |                                                  |                                             |                                        |                                     |                        |
| F14021<br>F12018 | 다시마,말원것                         | $\overline{1.5}$<br>$\overline{R}$ | 열일분석                                             | 비타면 B,(Vitamin B,)                          | $0.1$ ms                               | F12018<br>コロメロト型世界                  | 11.5 <sub>0</sub>      |
| F16010           | 고추장.개량식                         | $\sqrt{15}$<br>$\alpha$            | 영양분석                                             | LHIOF/CNIacin)<br><b>HIEIPIC(Vitamin C)</b> | 1.9 <sub>ma</sub><br>3.8 <sub>ma</sub> | F16010 1卫本杂, N SP41                 | 115a                   |

**Fig. 12.** Searched Menu with ingredients, nutrients and menu pictures by **NutriSonic** 

#### *Food management and search*

Table 4 shows the food management and search contents. Food management and search has input food composition data and conditional search items such as food group, food code, Korean food name, English food name, calorie and nutrient. And food is divided into key foods and total foods in the database. Fig. 13 is a screen of food management. Food data modifying, deleting and saving with new food name are available on food

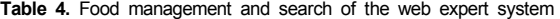

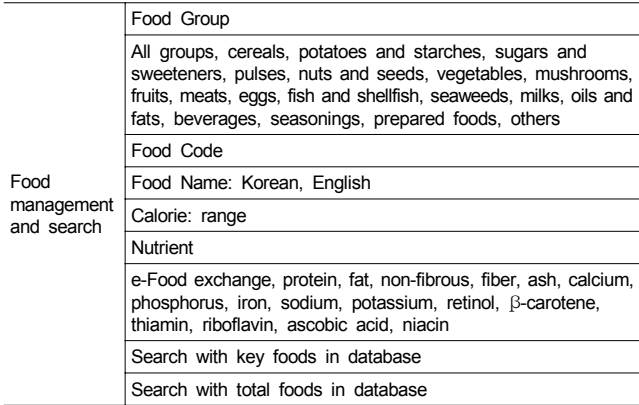

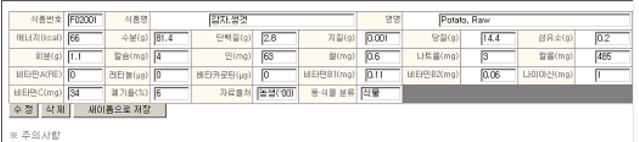

분석자료" 표시는 값앞에 -를 붙인것<br>BBI거나 측정되지 않음" 표시는 0.0001

.<br>'장시 연도 앞에 는 '파크 대신 ''로 입력 (예) 농생연('(인 는 농생연(''(2)로 입'

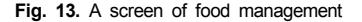

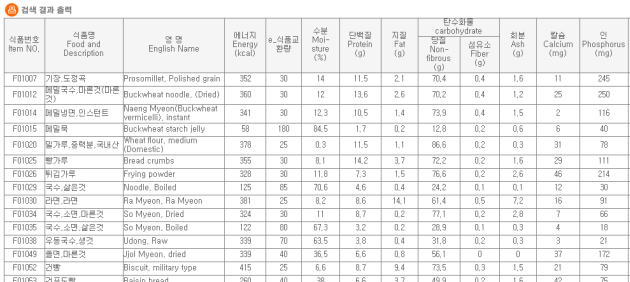

**Fig. 14.** A result of food search with food exchange

|              |                       |     |                         |                   |             |                |                |                | e-식품교환량과 영양소            |     |                |                |                         |                         |                   |      |                         |                         |
|--------------|-----------------------|-----|-------------------------|-------------------|-------------|----------------|----------------|----------------|-------------------------|-----|----------------|----------------|-------------------------|-------------------------|-------------------|------|-------------------------|-------------------------|
|              |                       |     |                         | 식품군               |             |                | 심볼             |                | e-식품교<br>환수             |     |                |                |                         |                         |                   |      |                         |                         |
|              |                       |     | 곡류구<br>Ö.               |                   |             |                | 3.4            |                |                         |     |                |                |                         |                         |                   |      |                         |                         |
|              |                       |     |                         | 머육류군 저지방          |             |                | п              | 0.4            |                         |     |                |                |                         |                         |                   |      |                         |                         |
|              |                       |     |                         | 머육류군 증지방          |             |                | $\Box$         | 0.3            |                         |     |                |                |                         |                         |                   |      |                         |                         |
|              |                       |     |                         | 머욱류군 고지방          |             |                | $\Box$         | 0              |                         |     |                |                |                         |                         |                   |      |                         |                         |
|              |                       |     |                         | 胡소군               |             |                | Δ              | 27             |                         |     |                |                |                         |                         |                   |      |                         |                         |
|              |                       |     |                         | 지방군               |             |                | ŵ              | 0.5            |                         |     | 열량             |                |                         |                         | 459 kcal          |      |                         |                         |
|              |                       |     |                         | 우유군               |             |                | $\Diamond$     | $\overline{0}$ |                         | 달점  |                |                |                         |                         | 86, 3 g           |      |                         |                         |
|              |                       |     |                         | 과일군               |             |                | ۷              | Ĥ.             |                         |     | 단백질            |                |                         |                         | 17.8 <sub>q</sub> |      |                         |                         |
|              |                       |     |                         | 곡류구-알콜            |             |                | 0              | $\theta$       |                         |     | 囚处             |                |                         |                         | 4,8g              |      |                         |                         |
|              |                       |     |                         |                   |             |                |                |                |                         |     |                |                |                         |                         |                   |      |                         |                         |
| 대분류          | 世号                    | 중분류 |                         | 비빔밥.볶음<br>世界      |             | 음식코드           |                | D014029        |                         |     |                |                |                         |                         |                   |      |                         |                         |
| 음식명          |                       | 비빔밥 |                         |                   |             | 음식증량(g)        |                | 332.5          |                         |     |                |                |                         |                         |                   |      |                         |                         |
|              | 식품명                   |     | 英引(g)                   | e-식품<br>교환량       | e-식품<br>수족도 | 马异             | 머육<br>昌对       | 머욱<br>星菜       | 매육<br>류교                | 划公  | 지방             | 우유 과일          |                         | 알콩                      | 열량                | 당질   | 단백질                     | 지방                      |
|              |                       |     |                         | $\left( q\right)$ |             |                |                |                |                         |     |                |                |                         |                         |                   |      |                         |                         |
| 일품           | 쌀,엡쌀,논벼,백미,(국내산),일반형, |     | 9n                      | 3n                | 3           | $\overline{3}$ | n              | n              | $\Omega$                | In. | n              | n              | n                       | n                       | 30O               | 69   | 6                       | $\Omega$                |
| 물,식수         |                       |     | 120                     | 0                 | O.          | O              | n              | o              | O                       | O.  | n              | O              | o                       | o                       | o                 | lū.  | n                       | O                       |
| 호박,매호박,생것    |                       |     | 15                      | 70                | 0.2         | $\overline{0}$ | 0              | $\overline{0}$ | 0                       | 0,2 | 10             | $\overline{0}$ | o                       | $\overline{0}$          | 4                 | 0.6  | 0.4                     | $\overline{\mathsf{n}}$ |
| 교사리,삶은것      |                       |     | 15                      | 100               | 0.2         | n              | n              | n              | n                       | 0.2 | n              | n              | n                       | n                       | 4                 | 0.6  | 0.4                     | n                       |
| 도라지,생것       |                       |     | 10                      | 20                | 0,5         | 0              | o              | ō              | 10                      | 0,5 | o              | 0              | IO.                     | ō                       | $\overline{10}$   | 1.5  | т.                      | īī                      |
| 쇠고기,고기,한우,사태 |                       |     | 15                      | dn                | 0.4         | n              | 0.4            | n              | $\overline{\mathsf{n}}$ | n   | $\overline{0}$ | n              | n                       | n                       | $\overline{20}$   | 'n   | 32                      | 0.8                     |
| 달걀 전란 생겻     |                       |     | 14                      | 55                | 0.3         | O              | n              | 0.3            | lo.                     | lū. | 0              | O              | lū.                     | O.                      | 22.5              | lū.  | 24                      | 1.5                     |
| 독도목          |                       |     | 25                      | 260               | 0.1         | 0.1            | 10             | 0              | 0                       | 0   | 0              | 0              | o                       | $\overline{0}$          | 10                | 2.3  | 0.2                     | $\overline{\mathsf{n}}$ |
| 마늘 구근 생겻 국내산 |                       |     | 0.5                     | 10 <sub>1</sub>   | 0.1         | n              | n              | n              | n                       | 0.1 | 0              | n              | m                       | n                       | 2                 | 0.3  | 0.2                     | n                       |
| III-EHITH    |                       |     | 0,5                     | 70                | 0           | 0              | o              | 0              | O                       | 0   | o              | 0              | o                       | o                       | o                 | l0.  | 0                       | n                       |
| 참매,흰매,볶은것    |                       |     | T                       | 9                 | 0.1         | $\overline{0}$ | n              | n              | n                       | o   | 0.1            | n              | o                       | Ū.                      | 4.5               | o    | $\overline{\mathbf{u}}$ | 0.5                     |
| 소금 식열        |                       |     | 1                       | n                 | O.          | O              | n              | n              | O                       | lū. | n              | ū              | lū.                     | O.                      | n                 | In   | n                       | n                       |
| 설탕 백설탕       |                       |     | 5                       | 20                | 0.3         | 0.3            | 0              | $\overline{0}$ | 0                       | 0   | 0              | 0              | o                       | $\overline{0}$          | 30                | 6.9  | 0.6                     | n                       |
| 간장 왜 간장      |                       |     | $\overline{\mathbf{2}}$ | 100               | n.          | n              | n              | 0              | n                       | 0   | n              | n              | O.                      | n                       | Ü.                | 'n   | n                       | n                       |
| 공기를          |                       |     | 1                       | 5                 | 0, 2        | 0              | o              | o              | 0                       | l0. | 0.2            | 0              | l0.                     | o                       | 9                 | l0   | 0                       | 1                       |
| 참기름          |                       |     |                         | $\overline{5}$    | 0.2         | $\overline{0}$ | n              | 0              | n                       | o   | 0.2            | n              | In.                     | n                       | 9                 | 'n   | $\overline{\mathsf{n}}$ | T                       |
| 다시마,말란것      |                       |     | 1.5                     | 10                | 0.2         | O              | n              | n              | O                       | 0.2 | n              | ū              | lū.                     | O.                      | 4                 | 0.6  | 0.4                     | O                       |
| 교추장 개량식      |                       |     | 15                      | $\overline{10}$   | 1,5         | īī             | n              | ñ              | n                       | 1.5 | n              | n              | $\overline{\mathsf{n}}$ | $\overline{\mathsf{n}}$ | 30                | 4.5  | $\overline{3}$          | īī                      |
|              |                       |     | 332.5                   |                   |             | 3.4            | n <sub>4</sub> | 0.3            | n                       | 2.7 | 0.5            | n              | $\mathbf{u}$            | $\mathbf{n}$            | 459               | 86.3 | 17.8                    | 4.8                     |

인쇄 | 엑셀로 저장 |

**Fig. 15.** e-food exchange of searched menu with picture

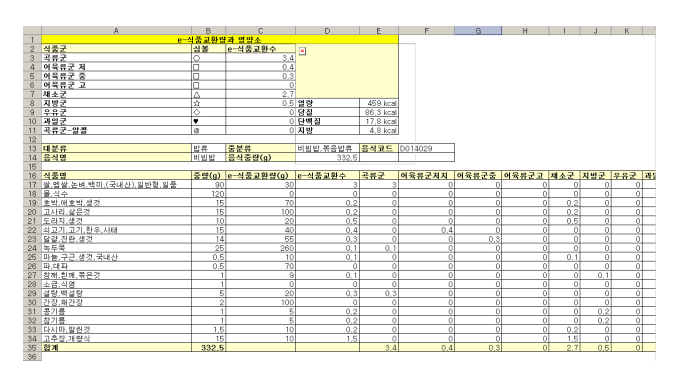

**Fig. 16.** Downloaded excel form of e-food exchange of menu

management. Fig. 14 shows nutrients of food as a result of search including e-food exchange.

#### *Data transition*

The NutriSonic Web Expert System provides a function to download analysis results as Excel files. So users or nutritionists are able to use the file as statistical or analytic data. Fig. 15 shows the searching result screen of a menu. Fig 16 shows the downloaded Excel files from the menu.

#### **Discussion**

NutriSonic is a nutrition counseling and meal management web expert system with time-series analysis, e-food exchange and data transition based on the internet. The friendly user interface was considered. It is composed of recommended meals and usercreated meals. The food, menus and meals are the fundamental data to assess the nutrient analysis. Experts or users can search, add, modify and delete the fundamental data. Also nutrition experts are able to verify food exchange and trace their nutrient time-series analysis. Using the database is extensible and is expandable. We add searching conditions to verify the detailed needs of experts. We have transformed the extremely small quantities and source of data to machine-readable data like Excel files. Experts or nutritionists can use the downloaded files for analysis or statistics.

USDA has a long history of methodology research related to dietary surveys. A program based on internet, the food composition table from the USDA is commonly used. Automated methods for collecting and processing food intake data have been developed by the Food Surveys Research Group at USDA to increase the quality and efficiency of food intake surveys and other dietary research studies. These automated methods are part of a Dietary Intake Data System, which consists of three computer systems and an extensive food and nutrient database. Computer systems included are the Automated Multiple Pass Method (AMPM) for collecting food intakes, the Post-Interview Processing System (PIPS) for reformatting data and assigning food codes, and Survey Net for final coding, quality review, and nutrient analysis. Features addressing data quality were prominent in the design of each of these systems (Raper *et al*., 2004). The AMPM and other components of the Dietary Intake Data System are currently being used for the dietary interview portion of the National Health and Nutrition Examination Survey, conducted by the US Department of Health and Human Services in collaboration with the USDA (McDowell, 2003). During the interview, individuals recall the foods and beverages that were consumed the day before the interview. Details about each food and beverage are collected as well as a description of the amount consumed. Information is also collected about the time of day the food was eaten, the name of the eating occasion, and where the food was obtained (Raper *et al*., 2004).

In Korea, some internet programs such as MenuGen (Hong *et al*., 2004) and Nutrieval (Hong, 2007) provide food composition tables with a searching engine. And web-based programs for nutrition were developed (Han & Jeong, 2004; Her & Lee, 2002; Hong & Kim, 2005; Hong *et al*., 2004; Hong, 2007; Lee *et al*., 2002), but web-based food exchange calculating programs for diet therapy partly. Nutrition related programs based on the internet were developed such as the analysis of a food intake and nutrition screening system (Han, 2000), a web-based internet program for nutritional counseling and diet management of patient with diabetes mellitus (Han & Jeong 2004), food exchange database construction and search system (ENECC/E-Food Exchange) based on the internet (Hong *et al*., 2003), e-food exchange database construction of commonly used foods and search system (Hong *et al*., 2004) and menu planning and recommended menu search system (MenuGen) of the National Rural Living Science Institution in Rural Development Administration (Hong *et al*., 2004). In addition, there is the status of eating habits, analysis of eating habits, obesity, calorie expenditure and nutrient analysis of menus in the internet program of the nutrition computing (Hong & Kim, 2004). And NutriEval (KFDA, Korea Food and Drug Adminstation) was developed with drag and drop for meal planning and nutrient evaluation for children (Hong, 2007). But the developed programs are insufficient in meal planning and nutrient analysis. Especially on diet therapy using food exchange for diabetes and obesity, users have trouble to input food or meals and can not have nutrient and e-food exchange analysis, storing and modifying the data.

We expect that NutriSonic will contribute to meal planning using e-food exchange for meal management of diabetes and obesity and nutrition improvement. And we hope NutriSonic with e-food exchange, nutrient time-series analysis and data transition could be widely used for diet therapy and nutrition education.

#### **Literature cited**

- Choi YS (2000). Contents of domestic and overseas web pages related to nutrition and guides to build web nutrition information. *Journal of Korean Diet Association* 6:1-8.
- Han JS (1997a). A computerized system for diagnosis and nutritional assessment of dietary intakes : Recommended dietary allowances for Koreans, 6th Revision*. Journal of Korean society food and nutrition* 26:726-732.
- Han JS (1997b). A computerized dietary prescription and nutritional counseling system for patients with hyperlipidemia. *Journal of Korean society food and nutrition* 26:733-742.
- Han JS & Rhee SH (1993). A computerized nutrition counseling system for patients with diabetes. *Journal of Korean society food and nutrition* 22:734-742.
- Han JS (2000). A system for nutritional assessment and diagnosis of dietary intakes through internet. *Journal of Korean society food science and nutrition* 29:1177-1184.
- Han JS & Jeong JH (2004). A web-based internet program for nutrition counseling and diet management of patient with diabetes mellitus. *Journal of Korean society food science and nutrition* 33:114-122.
- Her ES & Lee KH (2002). Developement of computer-aided nutritional education program for the school children. *Journal of Korean Nutrition* 35:791-799.
- Hong SM, Cho HS & Kim G (2003). A basic study of Food Exchange database construction and search system (ENECC/E-Food Exchange) based on internet. *Journal of Korean Diet Association* 9:159-171.
- Hong SM, Cho HS & Kim G (2004). Improvements in e-Food Exchange of commonly used foods and search system (ENECC/E-Food Exchange) based on internet*. Journal of Korean Diet Association* 10:129-142.
- Hong SM (1989). Development of computer programs for nutrition counseling. *Journal of Korean Nutrition* 4:275-289.
- Hong SM (1996). Development status and application of software in nutrition. *Journal of Korean Nutrition* 29:1170-1174.
- Hong SM & Hwang HJ (2001). A study on the current situation and needs for the internet program of the nutrition computing. *Journal of Korean Diet Association* 8:9-18.
- Hong SM & Kim G (2004). Manipulation System for Nutrition Counseling Based on Internet. *Journal of Korean Diet Association* 10:284-292.
- Hong SM, Bae JH, Kim G, Choi JS & Kim YO (2004). MenuGen: Menu Planning and Recommended Menu Search System for Promotion of Self Sufficiency of Korean Food. *Journal of Korean Diet Association* 10:272-283.
- Hong SM (2007). *Web*-*Site Data Base Construction, Nutritional Menus Development for Children and Web*-*site Data Base Application*, p.151-239. Research Report of Korea Food and Drug Administration., Seoul. Republic of Korea
- Hong SM & Kim G (2005). System for Nutrition Counseling and Screening. *Korean Journal of Community Nutrition* 7(4): 220-229.
- Kang HJ, Kim KJ & Kim I (1998). A study on the menu planning program by food exchange group. *Journal of Korean Nutrition*  31:1192-1205.
- Kang HJ, Kim KJ & Kim I (1999). A study on the computerized nutrition counseling program by food intake and exercise amount checking. *Journal of Korean Nutrition* 32:598-607.
- Kolasa KM & Miller MG (1996). New developments in nutrition education using computer technology. *J Nutr Educ* 28:7-14.
- Korea Food & Drug Administration (2007) .http://nutrieval.kfda.go.kr/ index.kid. Accessed on 3/26/2008.
- Lee JW, Seo JS, Kim KE & Ly SY (2002). A needs assessment to develop website contents on nutritional information and counseling for teenagers. *Journal of Korean Community Nutrition* 7:664-674.
- Lee RD & Nieman DC (2003). Nutritional Assessment, 3rd ed, p.144-162. Mc Graw Hill, Boston. USA
- McDowell M (2003). US Department of Health and Human Services. US Department of Agriculture Survey Integration Activities. *Journal of Food Composition and Analysis* 16:343-346.
- National Rural Living Science Institute (2000). *Software CD, Diet Assessment System*. Suwon. Republic of Korea
- National Rural Living Science Institute (2001). *Food composition table, sixth revision.* Suwon. Republic of Korea
- National Rural Living Science Institute (2002). *Studies on Developing Web*-*based Korean Style Dietary Management System to Improve the Self Sufficiency of Food*, p.233-281, National Rural Living Science Institute, Suwon. Republic of Korea
- Peter GJ, Marling C & Sterling L (1998). An artificial intelligence system for computer-assisted menu planning. *J Am Diet Assoc* 98:1009-1014.
- Raper N, Perloff B, Ingwersen L, Steinfeldt L & Anand J (2004). An overview of USDA's Dietary Intake Data System. *Journal of Food Composition and Analysis* 17:545-555.
- Rural Development Administration (2001) http://www.rrdi.go.kr/ menugen. Accessed on 3/26/2008.
- The Korean Nutrition Society (2000). *Recommended Dietary Allowances for Koreans, 7th Revision.* Seoul. Republic of Korea
- US Department of Agriculture (USDA) (2002). Agricultural Research Service. USDA National Nutrient Database for Standard Reference, Release 15. Online. Nutrient Data Laboratory Home Page on the World Wide Web: http://www.nal.usda.gov/fnic/foodcomp. Accessed on 3/26/2008.